## **Procedura per utilizzo PagoPa per pagamento assicurazione alunni**

Per poter utilizzare la funzione di pagamento tramite PagoPa è necessario accedere al registro elettronico utilizzando il link "Accesso Famiglie", presente sul sito istituzionale:

*https:/[/www.istitutocomprensivostradellapavia.edu.it/](http://www.istitutocomprensivostradellapavia.edu.it/)*

oppure tramite l'apposita App.

Nella sezione "Servizi Alunno" cliccare sull'icona denominata "Tasse":

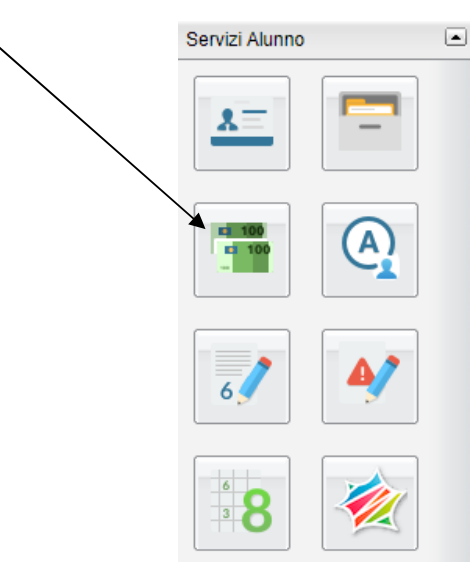

Verrà visualizzata la schermata con il pagamento da effettuare relativo all'assicurazione alunno:

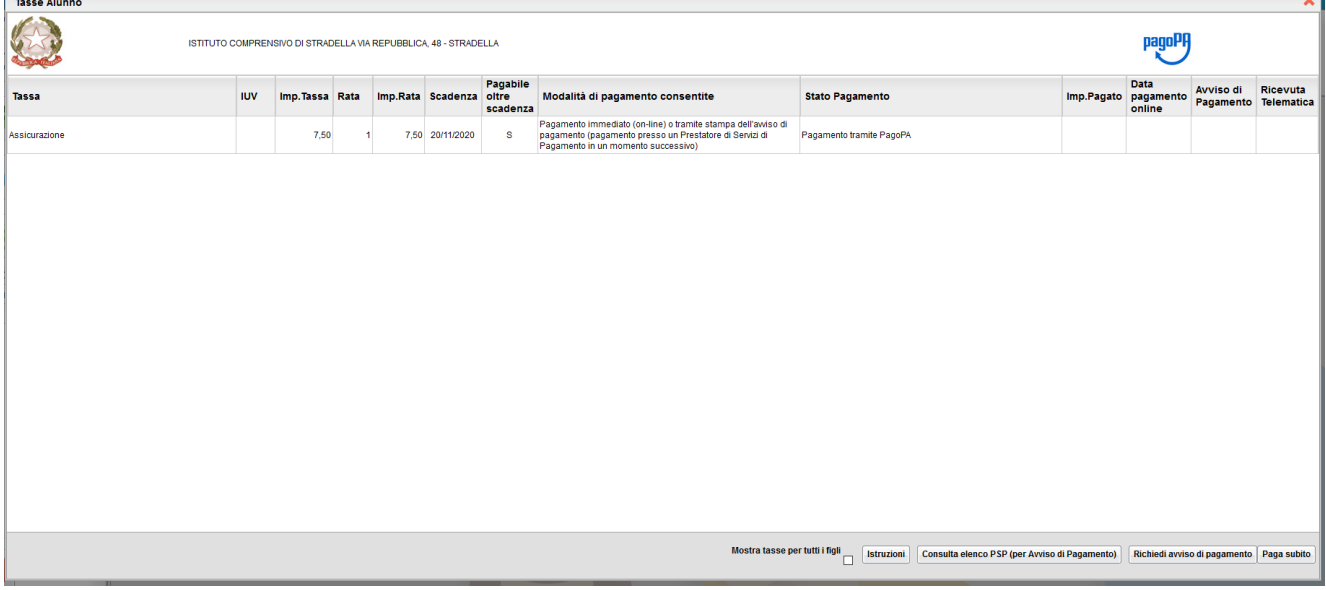

Si può effettuare il pagamento sia immediatamente tramite carta di credito (Visa, Mastercard ecc.) cliccando su "**Paga subito**" oppure in tabaccheria tramite la stampa di un file PDF con gli estremi di pagamento cliccando su "**Richiedi avviso di pagamento**"

Di seguito le istruzioni da seguire per entrambi i metodi:

## **Pagamento immediato tramite Carta di credito**

- Cliccare su Paga subito nella schermata principale
- Selezionarelatassadapagare,inquestocasol'assicurazione,ecliccaresultasto**Conferma**:

Verrà visualizzato il riepilogo delle tasse selezionate pronte per il pagamento Cliccare su **Conferma** per accedere alla pagina di pagamento.

Inserire le credenziali SPID oppure la mail utilizzata per gli avvisi del registro elettronico e andare avantifinoallapaginadiinserimentodeidatidellacartadicreditoutilizzataperilpagamento.

Verrà al termine del pagamento rilasciata una ricevuta visibile e scaricabile sulla schermata principale

## **Pagamento tramite Tabaccheria**

Nelcasoincuisivogliaeffettuareilpagamentopressounatabaccheriaèpossibilescaricare l'avviso di pagamento cliccando sulla maschera principale sull'icona **Richiedi avviso di pagamento**

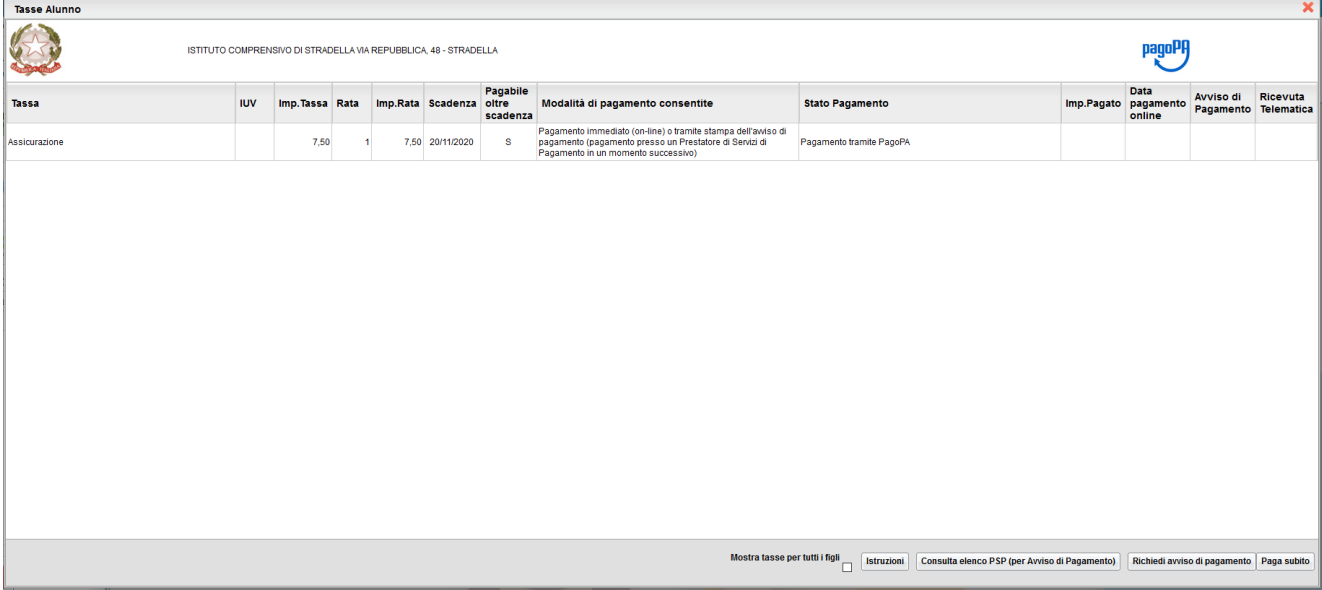

Verrà visualizzato il riepilogo delle tasse selezionate pronte per il pagamento.

Selezionare la tassa da pagare e cliccare su **Conferma.**

## **Nellaschermataprincipalecomparirannoadessoduelinkdenominati"ScaricaAvviso"e "Elimina Avviso".**

Cliccando su Scarica Avviso il sistema crea un file PDF da presentare in tabaccheria per effettuare il pagamento.